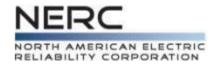

# Standards Balloting and Commenting System (SBS) Training

## Standards Department April 11, 2014

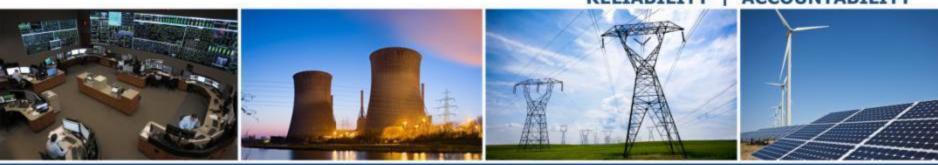

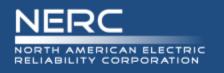

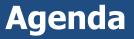

- Updated Balloting and Commenting Page
- Registering in the New System
- Features of the Standards Balloting and Comment System (SBS)
  - All Users
  - Register/Requesting Additional Permissions
  - Voter
  - Proxy
  - Contributor
  - Cast a Vote
  - Take Survey (Commenting)
  - Social Survey
- Wrap Up

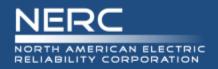

- Original balloting and commenting system and new SBS
  - Run concurrently until all projects initiated under the original balloting system have concluded
- New projects will use the SBS for commenting and balloting starting in May

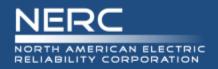

# **Updated Standards Page**

## • Balloting and Commenting on a separate page now

| NERC                                                                                                    |                                                                                                    |                                                                                                    | Search                  |
|----------------------------------------------------------------------------------------------------|----------------------------------------------------------------------------------------------------|----------------------------------------------------------------------------------------------------|-------------------------|
| ORTH AMERICAN ELECTRIC<br>ELIABILITY CORPORATION                                                                                                    |                                                                                                    | Login                                                                                                    | Account Log-In/Register |
| About NERC Governance Standing Committee                                                                                                    | ees & Other Program Areas & Departments Filings & Orders Newsroom Resources                                                                                                    |                                                                                                    |                         |
| Ilability Standards<br>Enforcement Dates<br>Enforcement Status/Functional Applicability<br>mplete Set of Reliability Standards<br>ossary of Terms Used in Reliability Standards<br>nctional Model<br>F Matrix<br>L Matrix<br>Iloting and Commenting                        | Program Areas & Departments > Standards<br>Standards<br>NERC Reliability Standards are developed using an industry-driven, ANSI-accredited<br>process that ensures the process is open to all persons who are directly and materially<br>affected by the reliability of the North American Bulk-Power System; is transparent to the<br>public; demonstrates the consensus for each standard; fairly balances the interests of all<br>stakeholders; provides for reasonable notice and opportunity for comment; and enables<br>the development of standards in a timely manner. NERC's ANSI-accredited standards<br>development process is defined in the Standard Processes Manual and is guided by | P                                                                                                    |                         |
| eliability Standards Development<br>eliability Standards Development Plan<br>oject Tracking Spreadsheet<br>oject Posting Schedule<br>andard and Project Cross Reference<br>andard Drafting Team Rosters<br>andard Drafting Team Vacancies<br>eqional Standards Development | reliability and market interface principles.<br>NERC Reliability Standards define the reliability requirements for planning and operating<br>the North American Bulk-Power System and are developed using a results-based<br>approach that focuses on performance, risk management, and entity capabilities. The<br>Reliability Functional Model defines the functions that need to be performed to ensure<br>the Bulk Electric System operates reliably and is the foundation upon which the Reliability<br>Standards are based.                                                                                                    | Program Contacts<br>Submit Questions or Feedback<br>Subscribe to Standards Mailing List<br>Program Links                                                                                                    |                         |
| ommittees<br>andards Committee (SC)<br>ebinars<br>orkshops                                                                                                    | The Standards Committee (SC) oversees and prioritizes NERC's standards development<br>activities. The SC also coordinates NERC's development of Reliability Standards with the<br>North American Energy Standards Board's (NAESB) wholesale electric business practices.<br>Standards drafting teams, which are made up of industry volunteers and supported by<br>NERC staff, work collaboratively to develop requirements using results-based principles<br>that focus on three areas: measurable performance, risk mitigation strategies, and entity<br>capabilities.                                                                                                    | <ul> <li>&gt; Standards Web Navigation Guide</li> <li>&gt; Standards Web Enhancements</li> <li>&gt; Standard Processes Manual</li> <li>&gt; ANSI Accreditation</li> <li>&gt; NAESB Coordination Efforts</li> <li>&gt; BES Notification and Exception Proce</li> </ul> | 255                     |
| esources                                                                                                    |                                                                                                    | Calendar                                                                                                    |                         |

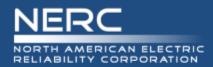

# **New Balloting and Commenting Page**

## Balloting and Commenting Information

Program Areas & Departments > Standards > Balloting and Commenting Balloting and Commenting

> New and Enhanced Standards Balloting System and Commenting Tools

#### Balloting

To ensure a seamless transition, the original balloting system and the new Standards Balloting System (SBS) will be running concurrently until all projects initiated under the original balloting system have concluded. All new projects will be balloted using the new SBS, while projects that were initiated under the original balloting system will continue to be balloted using the original balloting system.

To cast a ballot, locate the project/standard in the list below, then click the Vote link to the right of the project. You will be automatically directed to the appropriate system to cast your vote.

#### Casting a vote in the new SBS:

All current NERC Registered Ballot Body (RBB) members must go through a new registration process. (Instructions were emailed to all RBB members. If you have not registered or are a new

member requesting membership in the RBB, please click here.)

Enter new login information to access all of the functionality of the SBS.

To cast a vote, click on the My Ballot Activity/My Proxy Activity page.

To designate/revoke proxy voting rights and review your balloting activity, click on the View My Ballot Activity page.

For instructions on using the new SBS, click here.

#### Casting a vote in the original system remains the same:

Log in using your previous username and password and cast your vote.

#### Commenting

Similar to balloting, projects that were initiated under the original commenting system will continue using the same commenting process, by clicking on the "Comment Form" link on the Standards Under Development page or "Submit Comments" link on the specific project page.

New projects open for comment will be accessed through the SBS. The project list below will guide you to which projects/standards will be in the original or new SBS.

#### Social Survey

Social survey is a new feature to the commenting software. It supports consensus building by providing the ability for entities to interact and respond to other entities' comments. Participants should remember that statements made by other social survey participants are on the record and will be included in the petition when the proposed standard is filed with FERC. Additionally, comments may or may not accurately reflect the work of a drafting team. Participants with questions or concerns about the product of a particular drafting team are encouraged to contact the Standard Developer or drafting team chair. As always, all drafting team meetings are open to observers, who may either attend in person or dial in.

#### Support and Important Links

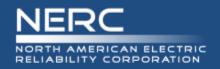

# New Balloting and Commenting Page (cont'd)

## • Displays balloting, open ballot pools, and posted for comments

| Note: All Balloting, Joining Ballot Pools and Commenting closes at 8 p.m.                              | ET.                                   |                                        |            |           |
|----------------------------------------------------------------------------------------------------|---------------------------------------|----------------------------------------|------------|-----------|
| Current and Upcoming Ballots (Sorted by End Date)                                                      |                                       |                                        |            |           |
| Project                                                                                                | System                                | Action                                 | Start Date | End Date  |
| Project 2010-05.1 - Protection System: Phase 1 (Misoperations) - PRC-004                               | Old System                            | Additional Ballot and Non-Binding Poll | 2/21/2014  | 3/10/2014 |
| Project 2010-04 - Demand Data (MOD C) - MOD-031-1                                                      | Old System                            | Additional Ballot and Non-Binding Poll | 4/1/2014   | 4/10/2014 |
| Project 2013-04 Voltage and Reactive Control - VAR-001-4, VAR-002-3                                    | Old System                            | Additional Ballot and Non-Binding Poll | 4/4/2014   | 4/14/2014 |
| Join Ballot Pools (Ballot Pool Windows Close at 8 p.m. Eastern)                                        |                                       |                                        |            |           |
| Project Action                                                                                         | Start Date                            | End Date                               |            |           |
| There are no items to show in this view of the "Reliability Standards Under Development - Commenting a | and Balloting" list. To add a new ite | m, dick "New".                         |            |           |
| Posted for Comment (Closes at 8 p.m. Eastern) (Sorted by End Date)                                     |                                       |                                        |            |           |
| Project                                                                                                |                                       | Action                                 | Start Date | End Date  |
| Project 2010-05.1 - Protection System: Phase 1 (Misoperations) - PRC-004                               |                                       | Comment Form                           | 1/16/2014  | 3/10/2014 |
| Project 2012-13 - NUC - Nuclear Plant Interface Coordination                                           |                                       | Comment Form                           | 2/12/2014  | 3/13/2014 |
| Project 2007-17.3 - Protection System Maintenance and Testing - Phase 3 (Sudden Pre                    | essure Relays) - PRC-005-4            | Comment Form                           | 2/13/2014  | 3/14/2014 |

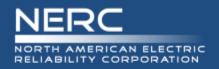

# Practice during 30-day RBB Registration Period

## **Balloting and Commenting Page**

Participate in commenting, joining ballot pools, and voting

#### Commenting

Similar to balloting, projects that were initiated under the original commenting system will continue using the same commenting process, by clicking on the "Comment Form" link on the Standards Under Development page or "Submit Comments" link on the specific project page.

New projects open for comment will be accessed through the SBS. The project list below will guide you to which projects/standards will be in the original or new SBS.

#### Social Survey

Social survey is a new feature to the commenting software. It supports consensus building by providing the ability for entities to interact and respond to other entities' comments. Participants should remember that statements made by other social survey participants are on the record and will be included in the petition when the proposed standard is filed with FERC. Additionally, comments may or may not accurately reflect the work of a drafting team. Participants with questions or concerns about the product of a particular drafting team are encouraged to contact the Standard Developer or drafting team chair. As always, all drafting team meetings are open to observers, who may either attend in person or dial in.

Click here to participate in SBS PRACTICE comment periods, ballot pools, and ballots.

#### Support and Important Links

For the latest Instructional Guidelines, choose an option below:

Instructions for Using the NEW SPS Balloting and Commenting System click here.

Frequently Asked Questions

New Registered Ballot Body Members List

Register for the NEW Registered Ballot Body

Proxy Pool List

Ballot Results for projects started after March 30, 2014.

Click here to access the original balloting software webpage.

To contact administrative support email ballotadmin@nerc.net or call 404-446-2560 (9 a.m. - 4 p.m. ET).

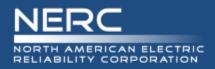

## Registration

• Users will have the ability to update account information (e.g., email address, security questions/answers, reset password).

## Join Ballot Pool

• "Join Ballot Pool" periods will close at 8 p.m. Eastern to coincide with balloting times.

# Balloting

- Registered Ballot Body members can designate proxies until the close of a ballot voting window.
- The "My Ballot Activity" section provides a single page view for voters to join ballot pools, cast a vote, designate a proxy or withdraw from ballot pools.

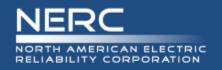

# Balloting (cont'd)

- The "My Proxy Activity" section provides a single page view for proxies to cast a vote or withdraw proxy voting rights.
- Voters and proxies will be able to view two years of their voting history.
- "Replace Voter" feature allows a voter representing a segment to exit the Registered Ballot Body and be replaced by a new voter who can assume voting activities in ballot pools.
- segment to exit the Registered Ballot Body and be replaced by a new voter who can assume voting activities in ballot pools.

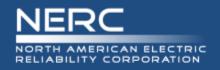

## Commenting

- "Take Survey" and "Social Survey" (Real-time Discussion Forum) allow users to provide and respond to comments during an open comment period, and select thumbs up or down.
- Users can upload supporting documents (e.g., graphics, Word files) with comments.
- Users can create and manage groups (lists of individuals who contribute to a shared set of comments).
- Users can format text during commenting using basic text editor (allowing bullets, bolding, indenting, etc.).

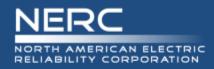

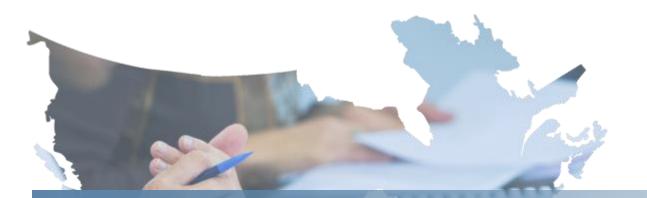

# **30-Day Registration for Registered Ballot Body**

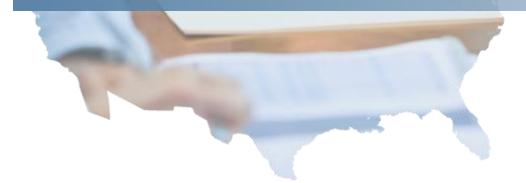

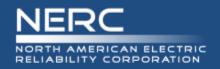

- 30-day registration period for the Registered Ballot Body (RBB)
  - Registration continues to be available after the 30-day registration period
- <u>Appendix 3D</u> Registered Ballot Body Criteria
- RBB requests submitted for vetting
  - Requestor provides: Name, Entity Name, Segment, Title, Phone Number, Email Address
- Vetting by NERC staff
  - May take up to six business days during 30-day registration period only

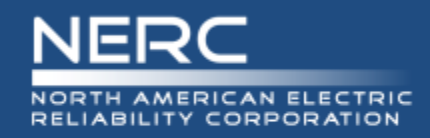

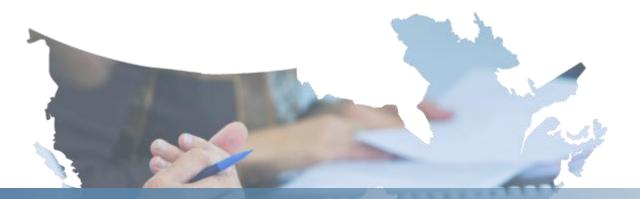

# **All Users**

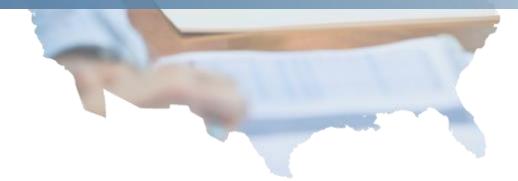

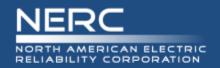

# Dashboard: Purpose and Anatomy

| NERC Balloting Tool                                                                                                    | Dashboard | Users • | Ballots▼     | Surveys •    | Legacy SBS                     |
|----------------------------------------------------------------------------------------------------|-----------|---------|--------------|--------------|--------------------------------|
| DASHBOARD                                                                                                    |           |         |              |              |                                |
| NERC Stand                                                                                                    | dards B   | alloti  | ng Sy        | vstem        |                                |
| Welcome Guest User<br>Please use the links below,                                                                                                    |           |         | navigate the | NERC Standar | ards Balloting System Website. |
| Users<br>Registered Ballot Body<br>Proxy Ballot Body<br>My User Profile<br>Ballots<br>View Ballots Events<br>Ballot Results<br>Surveys<br>View Surveys |           |         |              |              |                                |
| Other<br>Legacy SBS                                                                                                    |           |         |              |              |                                |

## **Navigating SBS**

The Dashboard makes it easy to get to the functions you use every day. Use the links to the left-hand side of the Dashboard or the top navigation to access the different pages within the site.

As a Guest user, you will be able to access information such as viewing the Ballot Body, open and upcoming Ballots and Surveys without logging into the application using ERO Platform credentials.

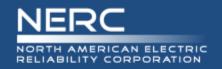

# **View Registered Ballot Body**

# Segment Summary and Details

| REGISTI                                                                                 | ERED BA                               | LLOT BODY                                                                                                    |                                                                                                    |                                                        |
|-----------------------------------------------------------------------------------------|---------------------------------------|----------------------------------------------------------------------------------------------------|----------------------------------------------------------------------------------------------------|--------------------------------------------------------|
|                                                                                         |                                       |                                                                                                    |                                                                                                    |                                                        |
|                                                                                         |                                       |                                                                                                    |                                                                                                    |                                                        |
| Segment                                                                                 |                                       | Voters Represented                                                                                                    |                                                                                                    |                                                        |
|                                                                                         |                                       | 20                                                                                                    |                                                                                                    |                                                        |
| 2                                                                                       |                                       | 3                                                                                                    |                                                                                                    |                                                        |
| 3                                                                                       |                                       | 4                                                                                                    |                                                                                                    |                                                        |
| -                                                                                       |                                       | 0                                                                                                    |                                                                                                    |                                                        |
| 5                                                                                       |                                       |                                                                                                    |                                                                                                    |                                                        |
| 3                                                                                       |                                       | 0                                                                                                    |                                                                                                    |                                                        |
| ,                                                                                       |                                       | 2                                                                                                    |                                                                                                    |                                                        |
| ;                                                                                       |                                       | 1                                                                                                    |                                                                                                    |                                                        |
| )                                                                                       |                                       | 1                                                                                                    |                                                                                                    |                                                        |
| 0                                                                                       |                                       | 0                                                                                                    |                                                                                                    |                                                        |
|                                                                                         |                                       |                                                                                                    |                                                                                                    |                                                        |
| Fotal Voters                                                                            |                                       | 33                                                                                                    | $\mathbf{i}$                                                                                                    |                                                        |
| otal Voters                                                                             |                                       | 33                                                                                                    | $\mathbf{i}$                                                                                                    |                                                        |
| otal Voters                                                                             |                                       | 33                                                                                                    |                                                                                                    |                                                        |
|                                                                                         | entries                               | 33                                                                                                    | Search                                                                                                    |                                                        |
| now 10                                                                                  | entries<br>Segment                    | -                                                                                                    | Search                                                                                                    | A Last Name                                            |
| now 10 E<br>Status v                                                                    |                                       |                                                                                                    |                                                                                                    | Last Name                                              |
| how 10 E<br>Status V<br>Approved                                                        | Segment 🔶                             | Entity                                                                                                    | First Name                                                                                                    | Last Name                                              |
| now 10 Status V<br>Approved<br>Approved                                                 | Segment 🔶                             | Entity<br>ACES Power Marketing                                                                                                    | First Name Arielle                                                                                                    | Cunningham                                             |
| now 10 E<br>Status v<br>Approved<br>Approved<br>Approved                                | Segment<br>1<br>3                     | Entity<br>ACES Power Marketing<br>ABB Power T and D Company, Inc.                                                                                                    | First Name Arielle b                                                                                                   | Cunningham                                             |
| now 10 E<br>Status v<br>Approved<br>Approved<br>Approved<br>Approved                    | Segment<br>1<br>3<br>3                | Entity<br>ACES Power Marketing<br>ABB Power T and D Company, Inc.<br>ABB Power T and D Company, Inc.                                                                               | <ul> <li>First Name</li> <li>Arielle</li> <li>b</li> <li>Barbara</li> </ul>                                            | Cunningham<br>n<br>Nutter                              |
| Now 10 Status V<br>Approved<br>Approved<br>Approved<br>Approved<br>Approved             | Segment ♦ 1 3 3 1 1                   | Entity<br>ACES Power Marketing<br>ABB Power T and D Company, Inc.<br>ABB Power T and D Company, Inc.<br>City of Palo Alto                                                          | First Name Arielle b Barbara Cre                                                                                       | Cunningham<br>n<br>Nutter<br>Voter                     |
| now 10 Status v<br>Approved<br>Approved<br>Approved<br>Approved<br>Approved<br>Approved | Segment<br>1<br>3<br>3<br>1<br>7      | Entity<br>ACES Power Marketing<br>ABB Power T and D Company, Inc.<br>ABB Power T and D Company, Inc.<br>City of Palo Alto<br>Nuclear Regulatory Commission                         | First Name Arielle b Barbara Cre Cre Cre                                                                               | Cunningham<br>n<br>Nutter<br>Voter<br>Voter2           |
|                                                                                         | Segment<br>1<br>3<br>3<br>1<br>7<br>1 | Entity<br>ACES Power Marketing<br>ABB Power T and D Company, Inc.<br>ABB Power T and D Company, Inc.<br>City of Palo Alto<br>Nuclear Regulatory Commission<br>ACES Power Marketing | <ul> <li>First Name</li> <li>Arielle</li> <li>b</li> <li>Barbara</li> <li>Cre</li> <li>Cre</li> <li>Felicia</li> </ul> | Cunningham<br>n<br>Nutter<br>Voter<br>Voter2<br>Walker |

## **Registered Ballot Body**

The top summary section displays a count by segment of the approved Registered Ballot Body members.

In the bottom section individual details display for each member such as Status (approved and pending), Segment, Entity Name, First and Last Name in the bottom section of the Registered Ballot Body

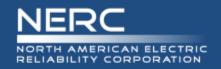

## **Sort Feature**

#### NERC Balloting Tool Dashboard Users▼ Ballots▼ Surveys▼ Legacy SBS **BALLOT EVENTS** Show 10 entries Survey Name Project Number Standard Name Activity Type Series Number Ballot Type **Ballot Pool Status** Project 2014-03-01 Test Bal-2014 INT 1 Open 1959-03 Barb-001 INT - 1 Open 2010-10 CIP-001 INT Closed 2010-10 CIP-002 INT 1 Closed 2010-10 CIP-003 1 INT Closed 2010-10 CIP-004 1 INT Closed 2010-10 CIP-005 1 INT Closed Survey 1 2010-02 FAC-001-1 1 INT Closed 2010-02 FAC-002-2 INT 1 Open 2010-02 FAC-003-3 1 INT Open Showing 1 to 10 of 31 entries

## Sort

To sort in ascending or descending order, select the column header.

The rows within the sorted column will display in alternate shades to indicate the column header has been sorted.

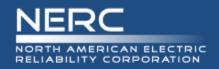

## **Search Feature**

|                    |                          |             |           |                      | Search: Upcor              | ming                        |
|--------------------|--------------------------|-------------|-----------|----------------------|----------------------------|-----------------------------|
| Ballot Pool Status | Ballot Pool<br>Open Date | Ballot Pool | Members 🎈 | Voting Period Status | Voting Period<br>Open Date | Voting Period<br>Close Date |
| Open               | 03/04/2014               | 03/05/2014  | View      | Upcoming             | 03/06/2 014                | 03/07/2014                  |
| Open               | 03/01/2014               | 03/31/2014  | View      | Upcoming             | 04/04/ <mark>/</mark> 014  | 04/15/2014                  |
| Open               | 02/27/2014               | 03/08/2014  | View      | Upcoming             | 03/14/ <mark>2</mark> 014  | 03/23/2014                  |
| Open               | 02/27/2014               | 03/08/2014  | View      | Upcoming             | 03/14/ <mark>2</mark> 014  | 03/23/2014                  |
|                    |                          |             |           |                      |                            | Previous Next               |

## Search

Use the search feature to locate specific information. You may search by information found under each of the column headers such as status, date, Standard and Project name.

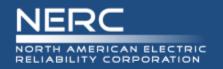

Published ballot results will display on the Ballot Results page. Select the "Results" link to access the results for a specific ballot.

| NERC Balloting Too | Dashboard Users▼ B | allots∙ Surveys∙ Legacy∜ | SBS         |        |                            |                             |              | voter8@awl.com / L          |
|--------------------|--------------------|--------------------------|-------------|--------|----------------------------|-----------------------------|--------------|-----------------------------|
| BALLOT RESUL       | LTS                |                          |             |        |                            |                             |              |                             |
| how 10 entries     |                    |                          |             |        | Video Dada d               | Veter Deited                |              | Search:                     |
| Project Number     | Standard Name      | Ballot Activity          | Ballot Type | Series | Voting Period<br>Open Date | Voting Period<br>Close Date | View Results | View Ballot<br>Pool Members |
| 2010-10            | MOD-002            | IN                       | ST          | 1      | 02/16/2014                 | 02/25/2014                  | Results      | View                        |
| 2010-10            | MOD-004            | IN                       | ST          | 1      | 02/16/2014                 | 02/25/2014                  | Results      | View                        |
| Cre Project 1      | Test 3             | AB                       | INT         | 4      | 02/27/2014                 | 02/27/2014                  | Results      | View                        |
| Cre Project 1      | Test 3             | AB                       | INT         | 4      | 02/27/2014                 | 02/27/2014                  | Results      | View                        |
| Cre Project 1      | Test 3             | FN                       | INT         | 4      | 02/27/2014                 | 02/27/2014                  | Results      | View                        |
| Cre Project 1      | Test 3             | FN                       | INT         | 5      | 02/27/2014                 | 02/27/2014                  | Results      | View                        |
| Cre Project 1      | Test 3             | AB                       | INT         | 5      | 02/27/2014                 | 02/27/2014                  | Results      | View                        |
| Cre Project 1      | Test 3             | AB                       | INT         | 4      | 02/27/2014                 | 02/27/2014                  | Results      | View                        |
| Cre02252014        | Test-1             | AB                       | INT         | 5      | 02/26/2014                 | 02/27/2014                  | Results      | View                        |
| Cre02252014        | Test-1             | FN                       | INT         | 5      | 02/26/2014                 | 02/27/2014                  | Results      | View                        |

Showing 1 to 10 of 174 entries

Previous Next

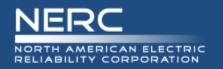

# The top section displays the ballot results and a summary count of ballot pool members and votes by segment.

| ALLOT                                                 | RESULTS     |                |                   |                      |                           |                              |                            |         |         |
|-------------------------------------------------------|-------------|----------------|-------------------|----------------------|---------------------------|------------------------------|----------------------------|---------|---------|
| oting Start Dat                                       | N<br>1• 8   | 0 AM           | ]                 |                      |                           |                              |                            |         |         |
| Segment                                               | Ballot Pool | Segment Weight | Affirmative Votes | Affirmative Fraction | Negative Votes w/ Comment | Negative Fraction w/ Comment | Negative Votes w/o Comment | Abstain | No Vote |
| Segment: 1                                            | 2           | 0.2            | 0                 | 0                    | 2                         | 0.2                          | 0                          | 0       | 0       |
| Segment: 2                                            | 2           | 0.2            | 0                 | 0                    | 2                         | 0.2                          | 0                          | 0       | 0       |
| Segment: 3                                            | 4           | 0.4            | 0                 | 0                    | 4                         | 0.4                          | 0                          | 0       | 0       |
| Segment: 4                                            | 0           | 0              | 0                 | 0                    | 0                         | 0                            | 0                          | 0       | 0       |
| Segment: 5                                            | 0           | 0              | 0                 | 0                    | 0                         | 0                            | 0                          | 0       | 0       |
| Segment: 6                                            | 0           | 0              | 0                 | 0                    | 0                         | 0                            | 0                          | 0       | 0       |
| Segment: 7                                            | 0           | 0              | 0                 | 0                    | 0                         | 0                            | 0                          | 0       | 0       |
| segment. /                                            | 0           | 0              | 0                 | 0                    | 0                         | 0                            | 0                          | 0       | 0       |
| -                                                     |             | 0              | 0                 | 0                    | 0                         | 0                            | 0                          | 0       | 0       |
| Segment: 8                                            | 0           |                |                   |                      |                           |                              |                            |         |         |
| Segment: 7<br>Segment: 8<br>Segment: 9<br>Segment: 10 | 0           | 0              | 0                 | 0                    | 0                         | 0                            | 0                          | 0       | 0       |

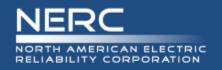

In the bottom section you are able to view the individual ballot details. You may search or sort the column headers by Segment, Entity Name, Voter Name, Designated Proxy Name, Ballot Cast and NERC Memo. Modify your settings to show 10, 25, 50 or 100 entries at time.

| how 10 💌 e | entries                                |                    |                  |          | Search:            |  |
|------------|----------------------------------------|--------------------|------------------|----------|--------------------|--|
| Segment    | Organization                           | ▲ Voter            | Designated Proxy | ≑ Ballot | NERC Memo          |  |
| 1          | ABB Power T and D Company, Inc.        | Laura Hussey       |                  | Negative | Comments Submitted |  |
| l          | Acciona Energy North America           | Monica Benson      |                  | Negative | Comments Submitted |  |
| 2          | ABB Power T and D Company, Inc.        | Kristin Iwanechko  |                  | Negative | Comments Submitted |  |
| 2          | Acciona Energy North America           | Wendy Muller       |                  | Negative | Comments Submitted |  |
| }          | Acciona Energy North America           | Mallory Huggins    |                  | Negative | Comments Submitted |  |
| }          | AEP - Ohio Valley Electric Corporation | Voter 8 Test       |                  | Negative | Comments Submitted |  |
| }          | Associated Electric Cooperative, Inc.  | Barbara Nutter     |                  | Negative | Comments Submitted |  |
| 3          | Commonwealth Energy Corporation        | Arielle Cunningham |                  | Negative | Comments Submitted |  |

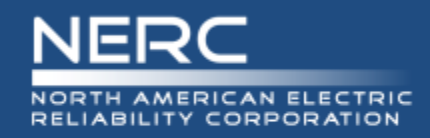

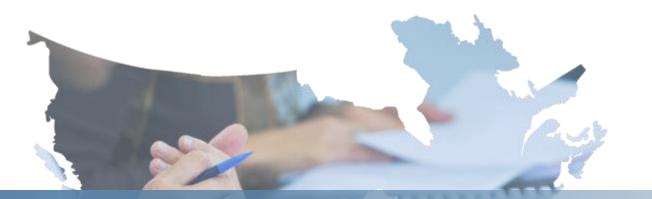

# **Register/Request Additional Permissions**

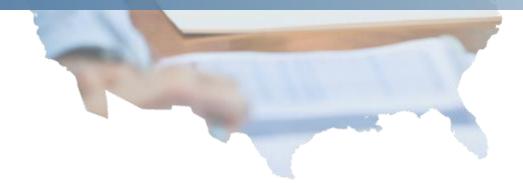

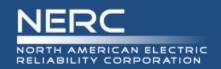

# Who Needs an ERO Platform Account?

| Role                        | ERO Platform<br>Account<br>Required | Additional<br>Permissions<br>Required? |
|-----------------------------|-------------------------------------|----------------------------------------|
| Guest/<br>Anonymous<br>User | Νο                                  | No                                     |
| Contributor                 | Yes                                 | Νο                                     |
| Proxy                       | Yes                                 | Yes                                    |
| Voter                       | Yes                                 | Yes                                    |

## **Roles and Permissions**

Certain roles require an ERO Platform account along with requesting additional permissions to perform Standards Balloting activities.

- Guest: view/read only access to SBS Dashboard links
- Contributor: individual who can comment on proposed Standards
- Proxy: individual authorized to cast a vote on behalf of the RBB Member and comment on proposed Standards
- Voter: Registered voting member of the NERC Registered Ballot Body for the purpose of casting votes and commenting on proposed Standards

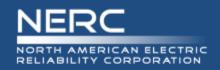

# Login/Register

## **Guest User Dashboard:**

| DASHBOARD                                                      |                   |             |              |             |                      |            |
|----------------------------------------------------------------|-------------------|-------------|--------------|-------------|----------------------|------------|
| NERC Stand                                                     | lards B           | alloti      | ng Sy        | vstem       |                      |            |
| Welcome Guest User,                                            | your Role is      | Guest       |              |             |                      |            |
| Please use the links below, o                                  | r the top navigat | ion menu to | navigate the | NERC Standa | rds Balloting Syster | n Website. |
| Users                                                          |                   |             |              |             |                      |            |
| Registered Ballot Body<br>Proxy Ballot Body<br>My User Profile |                   |             |              |             |                      |            |
| Ballots                                                        |                   |             |              |             |                      |            |
| View Ballots Events<br>Ballot Results                          |                   |             |              |             |                      |            |
| Surveys                                                        |                   |             |              |             |                      |            |
| View Surveys                                                   |                   |             |              |             |                      |            |
| Other                                                          |                   |             |              |             |                      |            |
| Legacy SBS                                                     |                   |             |              |             |                      |            |

## **Registering for an ERO Platform** Account

From the Standards Balloting System Dashboard, use the link in the upper right-hand corner of the top navigation to create a new ERO Platform account.

If you already have an existing ERO Platform account use your credentials to login.

G

Create an account first and login to request additional permissions to perform Standards Balloting activities.

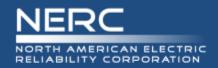

## **Create an Account**

#### Register

Welcome to the SBS balloting Tool. To Create an Account click the button below. You will be redirected to SBS account management.

Create an Account

# Register to Create an Account

Select "Create an Account" to request additional permissions to perform Standards Balloting activities.

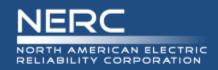

| ERO Platform                |                                   |  |  |  |  |  |
|-----------------------------|-----------------------------------|--|--|--|--|--|
| Sign-In » Create Account    |                                   |  |  |  |  |  |
| User Name(Email<br>Address) | someuser@power.com                |  |  |  |  |  |
| Password                    | •••••                             |  |  |  |  |  |
| Confirm Password            | •••••                             |  |  |  |  |  |
| First Name                  | John                              |  |  |  |  |  |
| Last Name                   | Doe                               |  |  |  |  |  |
| Title                       | Engineer                          |  |  |  |  |  |
| Phone                       | 555-123-4567                      |  |  |  |  |  |
| Email                       | someuser@power.com                |  |  |  |  |  |
| Password Question           | What was your childhood nickname? |  |  |  |  |  |
| Password Answer             | Johnny                            |  |  |  |  |  |

Verify

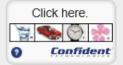

#### Create

User name must be a valid email address. Password must be 8 characters long, contain one upper case letter, and one numeric character.

## **Create an ERO Platform**

### Account

Complete all of the required fields\*

- \*User Name enter valid business email address
- \*Password password must be 8 characters long, contain one upper case letter, and one numeric character.
- \*Confirm Password re-enter password
- \*First Name enter first name
- \*Last Name enter last name
- \*Title (Optional) enter title
- \*Phone enter phone number
- \*Email enter valid business email address
- \*Password Question select a security question
- \*Password Answer enter password answer

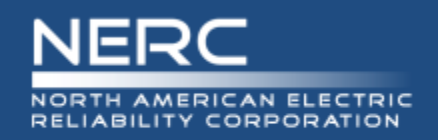

# **Verify Account – Part I**

#### **ERO Platform**

Sign-In » Create Account

| User Name(Email<br>Address) | Freeman@test.com                                    |               |
|-----------------------------|-----------------------------------------------------|---------------|
| Password                    | ••••••                                              |               |
| Confirm Password            | •••••                                               |               |
| First Name                  | Freeman                                             |               |
| Last Name                   | Test                                                |               |
| Title                       | QA                                                  |               |
| Phone                       | 000-000-0000                                        |               |
| Email                       | AvianceFreeman@gmail.com                            |               |
| Password<br>Question        | What is the name of your favorite childhood friend? |               |
| Password Answer             | Ashley Click the food                               | ж<br>Ф))<br>С |
| Verify                      | Click here.                                         | re            |
|                             | Create                                              |               |

User name must be a valid email address. Password must be 8 characters long, contain one upper case letter, and one numeric character.

## Verify Account – Part I

 SELECT the Verify icon, several images display.
 SELECT the correct image of each description as instructed until all three pictures have been verified.

Upon successful verification, SELECT "Create" to create your account.

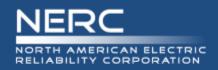

# **Verify Account – Part II**

### ERO Platform

Sign-In » Verify Account

Thank you John Doe. Your account has been provisioned, and an activation email has been sent to the provided email address.

**Resend Validation Email** 

## Verify Account – Part II

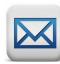

Upon successful verification, a verification email will be sent to the email account used to create your user account. Upon verification you will be able to access your account with preliminary permissions.

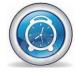

IMPORTANT: The activation email provided for validation expires after 10 minutes if not used.

SELECT the Resend Validation Email to have the activation email sent to the email address provided.

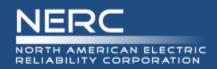

# **Verify Account – Part II**

Hello Freeman Test

You are almost done with your ERO registration. Please click the link below to validate your email address and complete the registration process.

https://nercbestestid.intellinet.local/UserSelfService/PinValidation/ValidatePin?PinValidationType=RegistrationVerification

You will also be asked to enter the following pin. Please follow the instructions provided at the website.

Your confirmation pin is 26817612

\* Please note that the provided pin will expire shortly. It is important to complete this final step immediately. For more information or assistance, please contact the NERC ERO Support team. or call <u>404-446-2560</u>. 3353 Peachtree Road NE Suite 600, North Tower Atlanta, GA 30326 <u>404-446-2560 | www.nerc.com</u>

## Verify Account – Part II

Upon successful verification, a verification email will be sent to the email account used to create your user account. Upon verification you will be able to access your account with preliminary permissions.

IMPORTANT: The activation email provided for validation expires after 10 minutes if not used.

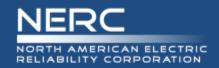

# **Verify Account – Part II**

## ERO Platform

#### Verify Pin

|                      | UserName<br>Pin | Freeman@test.com 26817612 |  |  |  |  |  |  |  |
|----------------------|-----------------|---------------------------|--|--|--|--|--|--|--|
|                      | Submit          |                           |  |  |  |  |  |  |  |
| Reset And Resend Pin |                 |                           |  |  |  |  |  |  |  |

## Verify Account – Part II

Enter your username and confirmation pin found in the system generated email.

SELECT Submit.

Upon verification you will be able to access your account with preliminary permissions.

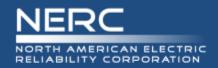

# **ERO Platform - Applications**

| ERO Platform           Home         Return to Application         Sign Out |                                                                              |  |  |  |  |  |
|----------------------------------------------------------------------------|------------------------------------------------------------------------------|--|--|--|--|--|
| Applications <ul> <li><u>BES Exceptions</u></li> <li>SBS</li> </ul>        | User Profile                                                                 |  |  |  |  |  |
| • NERC                                                                     | User Name: voter8@awl.com                                                    |  |  |  |  |  |
| <ul> <li><u>No Backslash</u></li> </ul>                                    | First Name: Voter 8                                                          |  |  |  |  |  |
|                                                                            | Last Name : Test                                                             |  |  |  |  |  |
|                                                                            | Title :                                                                      |  |  |  |  |  |
|                                                                            | Phone: 555-555-5555                                                          |  |  |  |  |  |
|                                                                            | Email: felicia.walker@nerc.net                                               |  |  |  |  |  |
|                                                                            | *Profile changes will not take effect until you logout and log back in. Save |  |  |  |  |  |
|                                                                            | Password                                                                     |  |  |  |  |  |
| Change Question and Answer Change Password                                 |                                                                              |  |  |  |  |  |

## ERO Platform – Select Application

SELECT the application that you wish to access or request additional permissions.

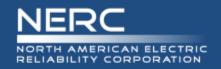

# Login/Register

### **User Dashboard:**

| NERC Balloting Tool                   | Dashboard         | Users▼      | Ballots <del>-</del> | Surveys▼    | Legacy SBS        | Login / Register |  |
|---------------------------------------|-------------------|-------------|----------------------|-------------|-------------------|------------------|--|
| DASHBOARD                             |                   |             |                      |             |                   |                  |  |
|                                       |                   |             |                      |             |                   |                  |  |
| NERC Standards Balloting System       |                   |             |                      |             |                   |                  |  |
| Welcome Guest User,                   | your Role is      | Guest       |                      |             |                   |                  |  |
| Please use the links below, o         | r the top navigat | ion menu to | navigate the         | NERC Standa | rds Balloting Sys | tem Website.     |  |
| Users                                 |                   |             |                      |             |                   |                  |  |
| Registered Ballot Body                |                   |             |                      |             |                   |                  |  |
| Proxy Ballot Body<br>My User Profile  |                   |             |                      |             |                   |                  |  |
| Ballots                               |                   |             |                      |             |                   |                  |  |
| View Ballots Events<br>Ballot Results |                   |             |                      |             |                   |                  |  |
| Surveys                               |                   |             |                      |             |                   |                  |  |
| View Surveys                          |                   |             |                      |             |                   |                  |  |
| Other                                 |                   |             |                      |             |                   |                  |  |
| Legacy SBS                            |                   |             |                      |             |                   |                  |  |
|                                       |                   |             |                      |             |                   |                  |  |
|                                       |                   |             |                      |             |                   |                  |  |
|                                       |                   |             |                      |             |                   |                  |  |

### **After selecting SBS in ERO Platform**

After you have selected SBS in the ERO Platform (see previous slide) the SBS Dashboard will be viewable.

Select 'Login' and your User Name and Role will automatically display.

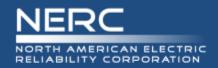

# SBS Dashboard – Request Permissions

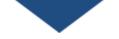

| NERC Balloting Tool | Das Iboard | Users▼ | Ballots -                               | Surveys▼ | Lega | xy SBS |
|---------------------|------------|--------|-----------------------------------------|----------|------|--------|
| DASHBOARD           |            | Ŭ      | ed Ballot Body<br>allot Body<br>Profile |          |      |        |

#### NERC Standards Balloting System

#### Welcome Another test, your Role is Contributor

Please use the links below, or the top navigation menu to navigate the NERC Standards Balloting System Website.

Users

#### Registered Ballot Body

Proxy Ballot Body My User Profile

Ballots

#### View Ballots Events

Ballot Results

Surveys

View Surveys

Other

Legacy SBS

# SBS Dashboard– Request Additional Permissions

After creating an account, logging in and navigating to the SBS Dashboard, your role will be set to default to Contributor role permissions.

SELECT the My User Profile link from the Dashboard or top navigation to request additional Standards Balloting System permissions.

Additional permissions must be requested prior to being granted access for the roles of Voter and Proxy.

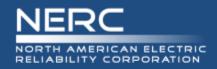

Dashboard

Users -

Ballots -

Surveys •

Legacy SBS

# **Request Permissions**

## **Request Permissions**

SELECT the Click here link to request additional credentials.

#### User Profile

**NERC Balloting Tool** 

| First Name: Another             |
|---------------------------------|
| Last Name: test                 |
| Entity:                         |
| Segment:                        |
| Title: QA                       |
| Phone: 000-000-0000             |
| Email: AvianceFreeman@gmail.com |
| Role: Contributor               |

**MY USER PROFILE** 

Edit Profile Cancel

Click here to request additional credentials

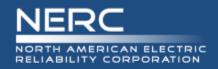

Click here to request additional credentials

#### Select Your Role

Contributor: An individual who would like to provide their opinion on proposed Standards and other standards products available for comment using an electronic software tool.

Proxy: The person designated by the original voter of the ballot pool, authorized to place a vote on their behalf.

Voter: A registered voting member of the NERC Registered Ballot Body for the purpose of casting votes on proposed Standards and non-binding polls.

Administrator: NERC Standards Process Administrator

| Select your Role                             |
|----------------------------------------------|
| Voter<br>Proxy Voter<br>System Administrator |
| Proxy Voter                                  |
| System Administrator                         |
| Request                                      |
| Request                                      |
|                                              |

## **Request permissions**

After selecting the role that you wish to request additional permissions SELECT Request.

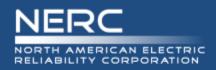

# **Request Permissions**

#### Select Your Role

Contributor: An individual who would like to provide their opinion on proposed Standards and other standards products available for comment using an electronic software tool.

Proxy: The person designated by the original voter of the ballot pool, authorized to place a vote on their behalf.

Voter: A registered voting member of the NERC Registered Ballot Body for the purpose of casting votes on proposed Standards and non-binding polls.

Administrator: NERC Standards Process Administrator

| Voter |  | V |
|-------|--|---|
|       |  |   |

| Select Your Segment                                       |  |
|-----------------------------------------------------------|--|
| Select your Segment                                       |  |
|                                                           |  |
| Select Your Entity                                        |  |
| Type your Entity                                          |  |
| Can't find your Entity? Click here to email your request. |  |
| Request                                                   |  |

### **ERO Platform – Select Application**

Voter Request for Permissions:

- 1. Select Your Segment
- 2. Select Your Entity (Parent/Affiliate Listing)
- 3. Request permission
  - If you can't find your Entity name in the Entity listing, select the Click here link to send an email request to the Standards Administrator to request to have your Entity name added.

Proxy Request for Permissions:

Request permission

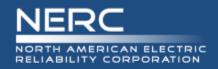

#### **USER PROFILE**

| Your request for the Role of Voter has been sent and is in pro- | cess. |
|-----------------------------------------------------------------|-------|
|                                                                 |       |

#### User Profile

First Name: Another Last Name: test Title: QA Phone: 000-000-0000 Email: AvianceFreeman@gmail.com Role: Contributor

Submit New Request Edit Profile Cancel

## **Vetting Request Pending**

Voter and Proxy requests requires further vetting by NERC Standards Staff.

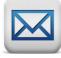

Within three business days, you will receive notification approving or denying your request to join the Registered Ballot Body.

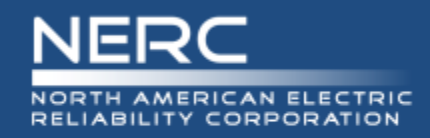

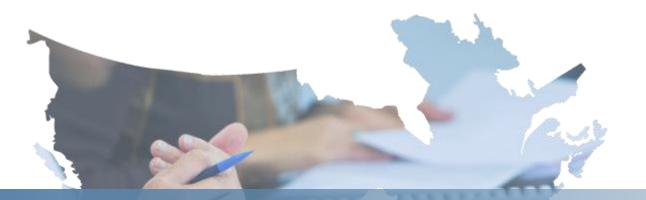

# Voter

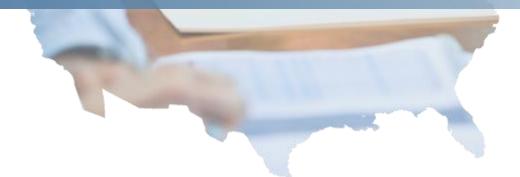

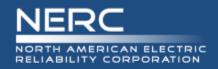

# **Voter Dashboard**

# **Voter Dashboard**

| DASHBOARD  Account of the series of the series of the seri | ERC Balloting Tool            | Dashboard Use           | rs∙ Ballots∙       | Surveys▼    | Legacy SBS                    |
|----------------------------------------------------------------------------------------------------|-------------------------------|-------------------------|--------------------|-------------|-------------------------------|
| Welcome Voter 8 Test, your Role is Voter         Please use the links below, or the top navigation menu to navigate the NERC Standards Balloting System Website.         Users         Registered Ballot Body         Proxy Ballot Body         My User Profile         Ballots         Ballot Results View Upcoming & Open Ballots         View My Voting Activity         Surveys         View Surveys         My Survey Activity         Other                                                                                                    | DASHBOARD                     |                         |                    |             |                               |
| Welcome Voter 8 Test, your Role is Voter         Please use the links below, or the top navigation menu to navigate the NERC Standards Balloting System Website.         Users         Registered Ballot Body         Proxy Ballot Body         My User Profile         Ballots         Ballot Results View Upcoming & Open Ballots         View My Voting Activity         Surveys         View Surveys         My Survey Activity         Other                                                                                                    | NERC Stand                    | ards Ball               | oting Sy           | ystem       |                               |
| Users Registered Ballot Body Proxy Ballot Body My User Profile Ballots Ballot Results View Upcoming & Open Ballots View My Voting Activity Surveys View Surveys My Survey Activity Other                                                                                                    |                               |                         |                    | ,           |                               |
| Registered Ballot Body<br>Proxy Ballot Body<br>My User Profile<br>Ballots<br>Ballot Results View Upcoming & Open Ballots<br>View My Voting Activity<br>Surveys<br>View Surveys<br>My Survey Activity<br>Other                                                                                                    | Please use the links below, o | r the top navigation me | nu to navigate the | NERC Standa | rds Balloting System Website. |
| Proxy Ballot Body<br>My User Profile<br>Ballots<br>Ballot Results View Upcoming & Open Ballots<br>View My Voting Activity<br>Surveys<br>View Surveys<br>My Survey Activity<br>Other                                                                                                    | Users                         |                         |                    |             |                               |
| Ballot Results View Upcoming & Open Ballots<br>View My Voting Activity<br>Surveys<br>View Surveys<br>My Survey Activity<br>Other                                                                                                    | Proxy Ballot Body             |                         |                    |             |                               |
| View My Voting Activity Surveys View Surveys My Survey Activity Other                                                                                                    | Ballots                       |                         |                    |             |                               |
| View Surveys<br>My Survey Activity<br>Other                                                                                                    |                               | 3 & Open Ballots        |                    |             |                               |
| My Survey Activity Other                                                                                                    | Surveys                       |                         |                    |             |                               |
|                                                                                                    |                               |                         |                    |             |                               |
| Legacy SBS                                                                                                    | Other                         |                         |                    |             |                               |
|                                                                                                    | Legacy SBS                    |                         |                    |             |                               |
|                                                                                                    |                               |                         |                    |             |                               |

# **Navigating SBS – Voter**

The Dashboard makes it easy to get to the functions you use every day. Use the links to the left-hand side of the Dashboard or the top navigation to access the different pages within the site.

A Voter must create an account and request additional permissions prior to performing Voter activities. After vetting has been completed the Voter will receive email notification confirming voter access has been granted.

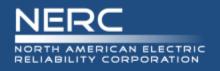

# **My Voting Activity – Open Ballots**

A listing of upcoming and open ballots. You may search or sort the column headers by Segment, Entity Name, Voter Name, Designated Proxy Name, Ballot Cast and NERC Memo. Modify your settings to show 25, 50 or 100 entries at time.

| NERC Balloting   | Tool Dashbo           | ard Users <del>-</del> | Ballots - Surv | eys - Legacy SBS |               |               |          |        |                          |                           | Voteri                     | MB1@awl.com / Log C         |
|------------------|-----------------------|------------------------|----------------|------------------|---------------|---------------|----------|--------|--------------------------|---------------------------|----------------------------|-----------------------------|
| OPEN BALL        | OTS                   |                        |                |                  |               |               |          |        |                          |                           |                            |                             |
| show 25 entr     | ries                  |                        |                |                  |               |               |          |        |                          |                           | Search:                    |                             |
| Vote             |                       | Delegate               | Proxy Name     | Project Number   | Standard Name | Activity Type | Series 🔶 | туре 🔶 | Ballot Pool<br>Open Date | Ballot Pool<br>Close Date | Voting Period<br>Open Date | Voting Period<br>Close Date |
| Vote ▼           | Ballot Pool<br>Closed | Delegate               | N/A            | 2010-10          | CIP-001       | IN            | 1        | ST     | 02/26/2014               | 02/26/2014                | 02/27/2014                 | 03/10/2014                  |
| Vote •           | Ballot Pool<br>Closed | Delegate               | N/A            | 2010-10          | CIP-002       | IN            | 1        | ST     | 02/26/2014               | 02/26/2014                | 02/27/2014                 | 03/10/2014                  |
| Vote •           | Ballot Pool<br>Closed | Delegate               | N/A            | 2010-10          | CIP-003       | IN            | 1        | ST     | 02/26/2014               | 02/26/2014                | 02/27/2014                 | 03/10/2014                  |
| Vote •           | Ballot Pool<br>Closed | Delegate               | N/A            | 2010-10          | CIP-004       | IN            | 1        | ST     | 02/26/2014               | 02/26/2014                | 02/27/2014                 | 03/10/2014                  |
| Vote •           | Ballot Pool<br>Closed | Delegate               | N/A            | 2010-10          | CIP-005       | IN            | 1        | ST     | 02/26/2014               | 02/26/2014                | 02/27/2014                 | 03/29/2014                  |
| N/A              | Join                  | N/A                    | N/A            | 2010-02          | FAC-001-1     | IN            | 1        | ST     | 02/27/2014               | 03/28/2014                | 04/03/2014                 | 04/12/2014                  |
| N/A              | Join                  | N/A                    | N/A            | 2010-02          | FAC-002-2     | IN            | 1        | ST     | 02/27/2014               | 03/08/2014                | 03/14/2014                 | 03/23/2014                  |
| N/A              | Join                  | N/A                    | N/A            | 2010-02          | FAC-003-3     | IN            | 1        | ST     | 02/27/2014               | 03/08/2014                | 03/14/2014                 | 03/23/2014                  |
| Affirmative      | N/A                   | N/A                    | N/A            | 2010-10          | MOD-001       | IN            | 1        | ST     | 02/03/2014               | 02/19/2014                | 02/24/2014                 | 03/06/2014                  |
| Affirmative      | N/A                   | N/A                    | N/A            | 2010-10          | MOD-002       | AB            | 2        | ST     | 02/24/2014               | 02/24/2014                | 02/25/2014                 | 03/06/2014                  |
| Positive Opinion | N/A                   | N/A                    | N/A            | 2010-10          | MOD-003       | IN            | 1        | NB     | 01/27/2014               | 02/19/2014                | 02/24/2014                 | 03/06/2014                  |
| Affirmative      | N/A                   | N/A                    | N/A            | 2010-10          | MOD-004       | FN            | 2        | ST     | 01/16/2014               | 02/09/2014                | 02/25/2014                 | 03/06/2014                  |

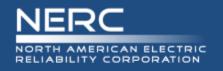

# **My Voting Activity – Join a Ballot Pool**

You may join open ballot pools by selecting the "JOIN" hyperlink. The link will refresh to display "WITHDRAW" to indicate that you have successfully joined the ballot pool.

| PEN BALLOTS      |                       |                   |                                 |                |               |               |
|------------------|-----------------------|-------------------|---------------------------------|----------------|---------------|---------------|
|                  |                       |                   |                                 |                |               |               |
|                  |                       |                   |                                 |                |               |               |
| ow 25 entries    |                       |                   |                                 |                |               |               |
| ∕ote ≑           | Join Ballot<br>Pool   | Delegate          | Proxy Name                      | Project Number | Standard Name | Activity Type |
| Vote -           | Ballot Pool<br>Closed | Delegate          | N/A                             | 2010-10        | CIP-001       | IN            |
| Vote -           | Ballot Pool<br>Closed | Delegate          | N/A                             | 2010-10        | CIP-002       | IN            |
| Vote -           | Ballot Pool<br>Closed | Delegate          | N/A                             | 2010-10        | CIP-003       | IN            |
| Vote -           | Ballot Pool<br>Closed | Message from webp | page                            |                | CIP-004       | IN            |
| Vote -           | Ballot Pool           | Are you           | ı sure you want to join this ba | allot pool?    | CIP-005       | IN            |
| J/A              | Join                  | N                 | ОК                              | Cancel         | FAC-001-1     | IN            |
| I/A              | Join                  | N                 |                                 |                | FAC-002-2     | IN            |
| J/A              | Join                  | N/A               | N/A                             | 2010-02        | FAC-003-3     | IN            |
| ffirmative       | N/A                   | N/A               | N/A                             | 2010-10        | MOD-001       | IN            |
| ffirmative       | N/A                   | N/A               | N/A                             | 2010-10        | MOD-002       | AB            |
| Positive Opinion | N/A                   | N/A               | N/A                             | 2010-10        | MOD-003       | IN            |
| ffirmative       | N/A                   | N/A               | N/A                             | 2010-10        | MOD-004       | FN            |
| ffirmative       | N/A                   | N/A               | Monica Benson                   | 2010-10        | MOD-005       | IN            |
| legative         | N/A                   | N/A               | N/A                             | 2010-10        | MOD-006       | IN            |
| legative         | N/A                   | N/A               | N/A                             | 2010-10        | MOD-007       | IN            |
| legative         | N/A                   | N/A               | N/A                             | 2010-10        | MOD-008       | IN            |
| legative         | N/A                   | N/A               | N/A                             | 2010-10        | MOD-009       | IN            |
| Vote ▼           | Ballot Pool<br>Closed | Delegate          | N/A                             | 2010-10        | MOD-010       | IN            |

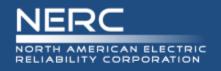

# My Voting Activity – Withdraw from a Ballot Pool

You may "WITHDRAW" from open ballot pools by selecting the link and confirming the request to "WITHDRAW". The link will refresh to display "JOIN" to indicate that you have successfully withdrawn from the ballot pool.

You may "Join" & "Withdraw from the ballot pool as long as the Ballot Pool is open.

| ERC Balloting     | Tool Dashboard        | Users               | Surveys  → Lega            | cy SBS               |               |
|-------------------|-----------------------|---------------------|----------------------------|----------------------|---------------|
| OPEN BALLO        | OTS                   |                     |                            |                      |               |
| how 25 entri      | ies                   | 1                   |                            |                      |               |
| Vote              |                       | ¢ Delegate ¢        | Proxy Name                 | Project Number       | Standard Name |
| N/A               | Withdraw              | Delegate            | N/A                        | 2010-02              | FAC-001-1     |
| N/A               | Join                  | N/A                 | N/A                        | 2010-02              | FAC-002-2     |
| N/A               | Join                  | Message from webpag | e                          |                      | FAC-003-3     |
| Affirmative       | N/A                   |                     |                            |                      | MOD-004       |
| Vote - (Negative) | N/A                   | Are you su          | re you want to withdraw fr | om this ballot pool? | MOD-013       |
| Vote -            | Ballot Pool<br>Closed |                     | 08                         | Cancel               | MOD-010       |
| Negative          | N/A                   | L                   |                            |                      | MOD-009       |
| Abstain           | N/A                   | N/A                 | Monica Benson              | 2010-10              | MOD-011       |
| No Opinion        | N/A                   | N/A                 | Monica Benson              | 2010-10              | MOD-012       |
| N/A               | Ballot Pool<br>Closed | Revoke              | Monica Benson              | 2010-10              | MOD-019       |
| Negative          | N/A                   | N/A                 | N/A                        | 2010-10              | MOD-006       |
| Negative          | N/A                   | N/A                 | N/A                        | 2010-10              | MOD-007       |
| Negative          | N/A                   | N/A                 | N/A                        | 2010-10              | MOD-013       |
| Vote -            | Ballot Pool<br>Closed | Delegate            | N/A                        | 2010-10              | MOD-014       |
| Negative          | N/A                   | N/A                 | Monica Benson              | 2010-10              | MOD-015       |
| Negative          | N/A                   | N/A                 | Monica Benson              | 2010-10              | MOD-016       |
| Negative          | N/A                   | N/A                 | Monica Benson              | 2010-10              | MOD-017       |
| Negative          | N/A                   | N/A                 | Monica Benson              | 2010-10              | MOD-018       |
| Positive Opinion  | N/A                   | N/A                 | N/A                        | 2010-10              | MOD-003       |
| Negative          | N/A                   | N/A                 | N/A                        | 2010-10              | MOD-008       |

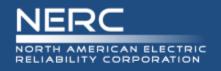

## My Voting Activity – Delegate to a Proxy

You may "Delegate" voting rights to a Proxy by selecting the link and selecting the Proxy name from the listing of approved Proxies. After confirming the request to "Delegate" the link will refresh to display the Proxy's name and with options to revoke Proxy.

Until a vote has been casts, you may "Delegate" & "Revoke" Proxy voting rights during the open ballot pool and voting period.

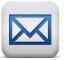

An email notification will be generated to the Proxy notifying them that voting rights have been Delegated.

| NERC Balloting Tool | Dashboard             | Users ▼ Ballots ▼ | Surveys -    | Legacy SBS                                                                                                    |                |
|---------------------|-----------------------|-------------------|--------------|----------------------------------------------------------------------------------------------------|----------------|
| OPEN BALLOTS        |                       |                   |              | Select a Proxy Delegate                                                                                                    | ×              |
| show 25 entries     |                       |                   |              | Select a Proxy                                                                                                    |                |
| Vote                | Join Ballot<br>Pool   | Delegate          | Proxy Name   | Laura Hussey : Laura Hussey @nerc.net<br>Kristin Iwanechko : Kristin.Iwanechko@nerc.net<br>Bachara Nuttor: Bachara Nuttor@nerc.net | t Close Assign |
| N/A                 | Withdraw              | Delegate          | N/A          | Barbara Nutter : Barbara.Nutter@nerc.net<br>Monica Benson : Monica.Benson@nerc.net                                                 |                |
| N/A                 | Join                  | N/A               |              | Wendy Muller : Wendy.Muller@nerc.net<br>Mallory Huggins : Mallory.Huggins@nerc.net                                                 |                |
| N/A                 | Join                  | N/A               | N/A          | Arielle Cunningham : Arielle.Cunningham@nerc<br>Cre Proxy : lacreacia.smith@nerc.net                                               | 1 1            |
| Affirmative         | N/A                   | N/A               | N/A          | 0-0 Cre Voter2 : lacreacia.smith@nerc.net                                                                                          | 1              |
| Vote - (Negative)   | N/A                   | N/A               | N/A          | James Harris : jerimiah.mcclary@nerc.net<br>D-1  SS Proxy : gmccully@securestate.com                                               | 2              |
| Vote -              | Ballot Pool<br>Closed | Delegate          | N/A          | SS Proxy2 : gmccully@securestate.com<br>b n : barbara.nutter@nerc.net                                                              | 2              |
| Negative            | N/A                   | N/A               | N/A          | 2010-10                                                                                                    | MOD-009        |
| Abstain             | N/A                   | N/A               | Monica Benso | on 2010-10                                                                                                    | MOD-011        |
| No Opinion          | N/A                   | N/A               | Monica Benso | on 2010-10                                                                                                    | MOD-012        |
| N/A                 | Ballot Pool<br>Closed | Revoke            | Monica Benso | on 2010-10                                                                                                    | MOD-019        |
| Negative            | N/A                   | N/A               | N/A          | 2010-10                                                                                                    | MOD-006        |
| Negative            | N/A                   | N/A               | N/A          | 2010-10                                                                                                    | MOD-007        |
| Negative            | N/A                   | N/A               | N/A          | 2010-10                                                                                                    | MOD-013        |
| Vote -              | Ballot Pool<br>Closed | Delegate          | N/A          | 2010-10                                                                                                    | MOD-014        |
| Negative            | N/A                   | N/A               | Monica Benso | on 2010-10                                                                                                    | MOD-015        |
| Negative            | N/A                   | N/A               | Monica Benso | on 2010-10                                                                                                    | MOD-016        |
| Negative            | N/A                   | N/A               | Monica Benso | on 2010-10                                                                                                    | MOD-017        |
| Negative            | N/A                   | N/A               | Monica Benso | on 2010-10                                                                                                    | MOD-018        |
| Positive Opinion    | N/A                   | N/A               | N/A          | 2010-10                                                                                                    | MOD-003        |
|                     |                       | N/A               | N/A          | 2010-10                                                                                                    | MOD-008        |

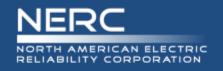

# **My Voting Activity – Revoke Proxy Voting Rights**

You may "Revoke" voting rights from a Proxy by selecting the link and confirming the request to "revoke this proxy" the link will refresh to display options to Delegate another Proxy.

Until a vote has been casts, you may "Revoke" Proxy voting rights during the open ballot pool and voting period.

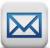

An email notification will be generated to the Proxy notifying them that voting rights have been revoked.

| OPEN BALLOTS      |                       |          |                |                      |                    |
|-------------------|-----------------------|----------|----------------|----------------------|--------------------|
|                   |                       |          |                |                      |                    |
| how 25 entries    |                       |          |                |                      |                    |
|                   |                       |          |                |                      |                    |
| Vote              | Join Ballot     Pool  | Delegate | Message from v | 2010                 | - 10               |
| N/A               | Withdraw              | Delegate | Wessage from v | webpage              |                    |
| N/A               | Join                  | N/A      |                |                      |                    |
| N/A               | Join                  | N/A      | 🔹 🕐 Are        | you sure you want to | revoke this proxy? |
| Affirmative       | N/A                   | N/A      |                |                      |                    |
| Vote - (Negative) | N/A                   | N/A      |                |                      |                    |
| Vote -            | Ballot Pool<br>Closed | Delegate |                | ОК                   | Cancel             |
| Negative          | N/A                   | N/A      | INM            | 2010-10              | MOD-009            |
| Abstain           | N/A                   | N//A     | Menica Benson  | 2010-10              | MOD-011            |
| No Opinion        | N/A                   | N/A      | Monica Benson  | 2010-10              | MOD-012            |
| N/A               | Ballot Pool<br>Closed | Revoke   | Monica Benson  | 2010-10              | MOD-019            |
| Negative          | N/A                   | N/A      | N/A            | 2010-10              | MOD-006            |
| Negative          | N/A                   | N/A      | N/A            | 2010-10              | MOD-007            |
| Negative          | N/A                   | N/A      | N/A            | 2010-10              | MOD-013            |
| Vote -            | Ballot Pool<br>Closed | Delegate | N/A            | 2010-10              | MOD-014            |
| Negative          | N/A                   | N/A      | Monica Benson  | 2010-10              | MOD-015            |
| Negative          | N/A                   | N/A      | Monica Benson  | 2010-10              | MOD-016            |
| Negative          | N/A                   | N/A      | Monica Benson  | 2010-10              | MOD-017            |
| Negative          | N/A                   | N/A      | Monica Benson  | 2010-10              | MOD-018            |
| Positive Opinion  | N/A                   | N/A      | N/A            | 2010-10              | MOD-003            |
| Fusitive Opinion  |                       |          |                |                      |                    |

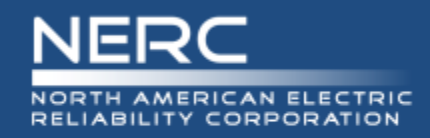

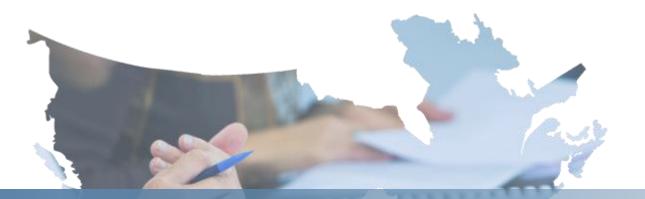

# Proxy

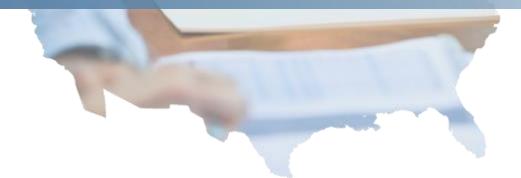

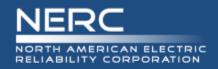

# **Proxy Dashboard**

# **Proxy Dashboard**

| DASHBOARD  NERC Standards Balloting System Velcome Proxy 3, your Role is Proxy Voter Please use the links below, or the top navigation menu to navigate the NERC Standards Balloting System Website. Users Registered Ballot Body Proxy Ballot Body Ny User Profile Ballot Ballot Results View Upcoming & Open Ballots My Proxy Activity Surveys View Surveys My Survey Activity Cother Legacy SBS                                            | NERC Balloting Tool            | Dashboard          | Users▼      | Ballots▼     | Surveys▼     | Legacy SBS                   |
|----------------------------------------------------------------------------------------------------|--------------------------------|--------------------|-------------|--------------|--------------|------------------------------|
| Welcome Proxy 3, your Role is Proxy Voter         Please use the links below, or the top navigation menu to navigate the NERC Standards Balloting System Website.         Users         Registered Ballot Body         Proxy Ballot Body         My User Profile         Ballots         Ballot Results View Upcoming & Open Ballots         My Proxy Activity         Surveys         View Survey S         My Survey Activity         Other | DASHBOARD                      |                    |             |              |              |                              |
| Please use the links below, or the top navigation menu to navigate the NERC Standards Balloting System Website.<br>Users<br>Registered Ballot Body<br>Proxy Ballot Body<br>My User Profile<br>Ballots<br>Ballot Results View Upcoming & Open Ballots<br>My Proxy Activity<br>Surveys<br>View Surveys<br>My Survey Activity<br>Other                                                                                                    | NERC Stand                     | ards B             | alloti      | ng Sy        | /stem        |                              |
| Users Registered Ballot Body Proxy Ballot Body My User Profile Ballots Ballot Results View Upcoming & Open Ballots My Proxy Activity Surveys View Surveys My Survey Activity Other                                                                                                    | Welcome Proxy 3, you           | Ir Role is Pro     | oxy Voter   |              |              |                              |
| Registered Ballot Body<br>Proxy Ballot Body<br>My User Profile<br>Ballots<br>Ballot Results View Upcoming & Open Ballots<br>My Proxy Activity<br>Surveys<br>View Surveys<br>My Survey Activity<br>Other                                                                                                    | Please use the links below, or | r the top navigati | ion menu to | navigate the | NERC Standar | ds Balloting System Website. |
| Proxy Ballot Body<br>My User Profile<br>Ballots<br>Ballot Results View Upcoming & Open Ballots<br>My Proxy Activity<br>Surveys<br>View Surveys<br>My Survey Activity<br>Other                                                                                                    | Users                          |                    |             |              |              |                              |
| Ballot Results View Upcoming & Open Ballots<br>My Proxy Activity<br>Surveys<br>View Surveys<br>My Survey Activity<br>Other                                                                                                    | Proxy Ballot Body              |                    |             |              |              |                              |
| My Proxy Activity<br>Surveys<br>View Survey Activity<br>Other                                                                                                    | Ballots                        |                    |             |              |              |                              |
| View Surveys<br>My Survey Activity<br>Other                                                                                                    |                                | g & Open Ballots   |             |              |              |                              |
| My Survey Activity Other                                                                                                    | Surveys                        |                    |             |              |              |                              |
|                                                                                                    |                                |                    |             |              |              |                              |
| Legacy SBS                                                                                                    | Other                          |                    |             |              |              |                              |
|                                                                                                    | Legacy SBS                     |                    |             |              |              |                              |

# **Navigating SBS – Proxy**

The Dashboard makes it easy to get to the functions you use every day. Use the links to the left-hand side of the Dashboard or the top navigation to access the different pages within the site.

A Proxy must create an account and request additional permissions prior to performing activities. After vetting has been completed the Proxy will receive email notification confirming voter access has been granted.

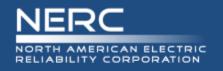

# **My Proxy Activity**

# **My Proxy Activity – Open and Upcoming Ballots**

A listing of upcoming and open ballots that you have been delegated voting rights. You may search or sort the column headers by Segment, Entity Name, Voter Name, Designated Proxy Name, Ballot Cast and NERC Memo. Modify your settings to show 25, 50 or 100 entries at time.

| how 10 💌    | entries         |                |                 |               |             |      |                           |                           |                              |                               | Search:                          |
|-------------|-----------------|----------------|-----------------|---------------|-------------|------|---------------------------|---------------------------|------------------------------|-------------------------------|----------------------------------|
| Vote        | Resign          | Project Number | 🗧 Standard Name | Activity Type | ♦<br>Series | Туре | Ballot Pool     Open Date | Ballot Pool<br>Close Date | ♦ Voting Period<br>Open Date | ♦ Voting Period<br>Close Date | Registered Ballot<br>Body Member |
| Abstain     | N/A             | 2010-10        | MOD-011         | IN            | 1           | ST   | 01/25/2014                | 02/19/2014                | 02/24/2014                   | 03/06/2014                    | Monica Benson                    |
| No Opinion  | N/A             | 2010-10        | MOD-012         | IN            | 1           | NB   | 01/25/2014                | 02/19/2014                | 02/24/2014                   | 03/06/2014                    | Monica Benson                    |
| Vote •      | Resign as Proxy | 2010-10        | MOD-019         | IN            | 1           | ST   | 01/25/2014                | 02/19/2014                | 02/24/2014                   | 03/06/2014                    | Monica Benson                    |
| Negative    | N/A             | 2010-10        | MOD-015         | IN            | 1           | ST   | 01/26/2014                | 02/19/2014                | 02/24/2014                   | 03/06/2014                    | Monica Benson                    |
| Negative    | N/A             | 2010-10        | MOD-016         | IN            | 1           | ST   | 01/26/2014                | 02/19/2014                | 02/24/2014                   | 03/06/2014                    | Monica Benson                    |
| Negative    | N/A             | 2010-10        | MOD-017         | IN            | 1           | ST   | 01/26/2014                | 02/19/2014                | 02/24/2014                   | 03/06/2014                    | Monica Benson                    |
| Negative    | N/A             | 2010-10        | MOD-018         | IN            | 1           | ST   | 01/26/2014                | 02/19/2014                | 02/24/2014                   | 03/06/2014                    | Monica Benson                    |
| Affirmative | N/A             | 2010-10        | MOD-005         | IN            | 1           | ST   | 02/15/2014                | 02/19/2014                | 02/25/2014                   | 03/06/2014                    | Monica Benson                    |

CLOSED BALLOTS Show 25 entries Search: Ballot Pool Voting Period Voting Period Registered Ballot Ballot Pool Project Number Standard Name Activity Type Series Vote Туре Open Date Close date Open Date Close Date Body Member No data available in table Previous Next Showing 0 to 0 of 0 entries

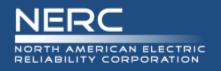

# **My Proxy Activity – View Closed Ballots**

A listing closed ballots that you have been delegated voting rights. The system will display up to 2 years of Proxy voting history.

| DPEN AND    | D UPCOMING BAL  | LOTS           |               |               |        |      |                          |                           |                              |                               |                                  |
|-------------|-----------------|----------------|---------------|---------------|--------|------|--------------------------|---------------------------|------------------------------|-------------------------------|----------------------------------|
| how 10 💌    | entries         |                |               |               |        |      |                          |                           |                              |                               | Search:                          |
| Vote        | Resign          | Project Number | Standard Name | Activity Type | Series | Туре | Ballot Pool<br>Open Date | Ballot Pool<br>Close Date | ♦ Voting Period<br>Open Date | ♦ Voting Period<br>Close Date | Registered Ballot<br>Body Member |
| Abstain     | N/A             | 2010-10        | MOD-011       | IN            | 1      | ST   | 01/25/2014               | 02/19/2014                | 02/24/2014                   | 03/06/2014                    | Monica Benson                    |
| No Opinion  | N/A             | 2010-10        | MOD-012       | IN            | 1      | NB   | 01/25/2014               | 02/19/2014                | 02/24/2014                   | 03/06/2014                    | Monica Benson                    |
| Vote -      | Resign as Proxy | 2010-10        | MOD-019       | IN            | 1      | ST   | 01/25/2014               | 02/19/2014                | 02/24/2014                   | 03/06/2014                    | Monica Benson                    |
| Negative    | N/A             | 2010-10        | MOD-015       | IN            | 1      | ST   | 01/26/2014               | 02/19/2014                | 02/24/2014                   | 03/06/2014                    | Monica Benson                    |
| Negative    | N/A             | 2010-10        | MOD-016       | IN            | 1      | ST   | 01/26/2014               | 02/19/2014                | 02/24/2014                   | 03/06/2014                    | Monica Benson                    |
| Negative    | N/A             | 2010-10        | MOD-017       | IN            | 1      | ST   | 01/26/2014               | 02/19/2014                | 02/24/2014                   | 03/06/2014                    | Monica Benson                    |
| Negative    | N/A             | 2010-10        | MOD-018       | IN            | 1      | ST   | 01/26/2014               | 02/19/2014                | 02/24/2014                   | 03/06/2014                    | Monica Benson                    |
| Affirmative | N/A             | 2010-10        | MOD-005       | IN            | 1      | ST   | 02/15/2014               | 02/19/2014                | 02/25/2014                   | 03/06/2014                    | Monica Benson                    |

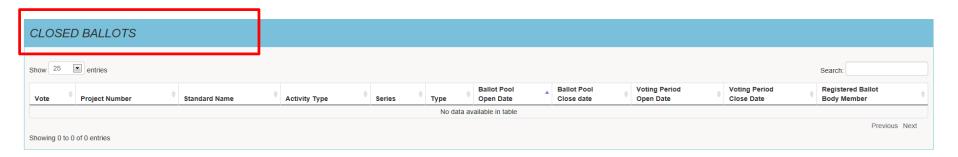

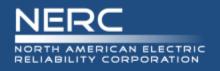

# **My Proxy Activity**

## My Proxy Activity – Resign as Proxy

You may resign Proxy voting rights back to the voter during the open ballot pool or open voting period by selecting the "RESIGN AS PROXY" hyperlink. Upon confirmation, the page will refresh to remove the ballot from the Proxy listing.

| how 10 💌    | entries         |       |                         |          |                               |               |       |
|-------------|-----------------|-------|-------------------------|----------|-------------------------------|---------------|-------|
| Vote        | Resign          | ¢     | Project Number          | ¢        | Standard Name                 | Activity Type | Serie |
| Abstain     | N/A             |       | 2010-10                 |          | MOD-011                       | IN            | 1     |
| No Opinion  | N/A             |       | 2010-10                 |          | MOD-012                       | IN            | 1     |
| Vote -      | Resign as Proxy | -     | 2010-10                 |          | MOD-019                       | LN .          | 1     |
| Negative    | N/A             | Messa | ge from webpage         |          |                               | N             | 1     |
| Negative    | N/A             |       |                         |          |                               | N             | 1     |
| Negative    | N/A             |       | Are you sure you want f | to resig | gn as a proxy from this vote? | 2             | 1     |
| Negative    | N/A             |       |                         |          |                               | И             | 1     |
| Affirmative | N/A             |       |                         | 1        | OK Cancel                     |               | 1     |

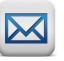

An email notification will be generated to the Voter alerting them to resume voting activities or delegate voting rights to another Proxy.

| CLOSED  | BALLOTS                  |               |               |        |      |
|---------|--------------------------|---------------|---------------|--------|------|
| Show 25 | entries                  |               |               |        |      |
| Vote 🔶  | Project Number $	ilde{}$ | Standard Name | Activity Type | Series | Туре |

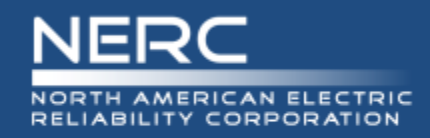

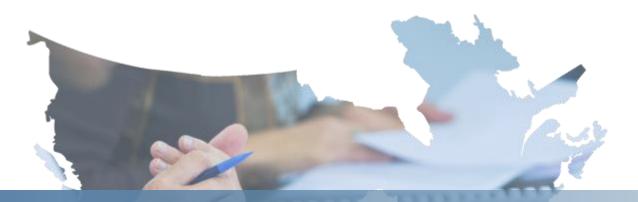

# Contributor

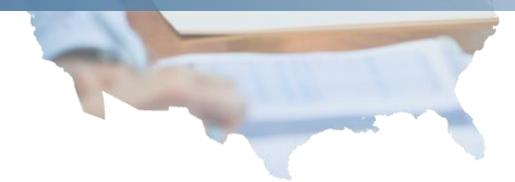

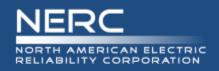

# **Contributor Dashboard**

# **Contributor Dashboard**

| 🗿 SBS 🐌 Suggested Site:                                                                                                    | s 🔻 🛃 Web S   | ice Gallery 🔻 🧕 | PEDAS             |                  |                   |               |
|----------------------------------------------------------------------------------------------------|---------------|-----------------|-------------------|------------------|-------------------|---------------|
| RC Balloting Tool                                                                                                    | Dashboard     | Users▼ Ball     | lots <del>*</del> | Surveys <b>*</b> | Legacy SBS        |               |
|                                                                                                    |               | Registered Bal  | llot Body         |                  |                   |               |
| DASHBOARD                                                                                                    |               | Proxy Ballot Bo | ody               |                  |                   |               |
|                                                                                                    |               |                 |                   |                  |                   |               |
|                                                                                                    |               |                 |                   |                  |                   |               |
|                                                                                                    |               |                 |                   |                  |                   |               |
| NERC Stand                                                                                                    | lards B       | alloting        | Sys               | stem             |                   |               |
|                                                                                                    |               |                 | -                 | stem             |                   |               |
| Welcome felicia walke                                                                                                    | er, your Role | is Contributo   | or                |                  | rds Balloting Sy: | stem Website. |
| Welcome felicia walke<br>Please use the links below, o                                                                       | er, your Role | is Contributo   | or                |                  | rds Balloting Sy: | stem Website. |
| Welcome felicia walke<br>Please use the links below, o<br>Users                                                              | er, your Role | is Contributo   | or                |                  | rds Balloting Sy: | stem Website. |
| NERC Stand<br>Welcome felicia walke<br>Please use the links below, o<br>Users<br>Registered Ballot Body<br>Proxy Ballot Body | er, your Role | is Contributo   | or                |                  | rds Balloting Sy  | stem Website. |

# **Navigating SBS – Contributor**

The Dashboard makes it easy to get to the functions you use every day. Use the links to the left-hand side of the Dashboard or the top navigation to access the different pages within the site.

F

A Contributor must create an account prior to performing SBS activities. Contributor permissions are automatically granted. Further vetting is not required.

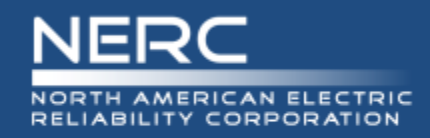

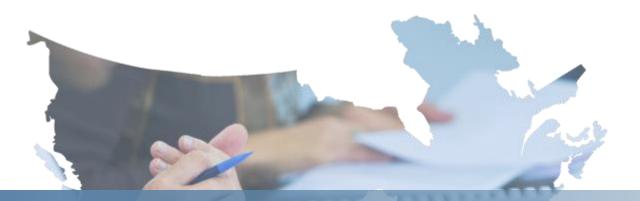

# **Cast a Vote**

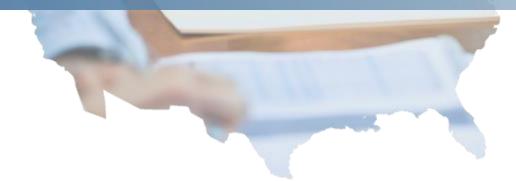

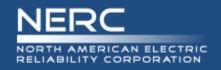

# **Cast a Vote**

## **Cast a Vote**

From the "My Voting Activity" or "My Proxy Activity" page you may cast a vote by selecting the "Vote" link. Upon confirming your vote the link will refresh to display the text of vote that was cast.

You may only cast a vote during the open voting period.

Prior to confirming your vote, you may CANCEL the transaction to change your vote. You will again be prompted to confirm your vote in order to have your vote counted.

| NERC Balloting Tool               | Dashboard Us                               | ers▼ Ballots▼                         | Surveys - Legacy S | SBS            |               |  |  |
|-----------------------------------|--------------------------------------------|---------------------------------------|--------------------|----------------|---------------|--|--|
| OPEN BALLOTS                      |                                            |                                       |                    |                |               |  |  |
| Show 25 entries                   |                                            |                                       |                    |                |               |  |  |
| Vote                              | Join Ballot<br>Pool                        | Delegate                              | Proxy Name         | Project Number | Standard Name |  |  |
| N/A                               | Withdraw                                   | Delegate                              | N/A                | 2010-02        | FAC-001-1     |  |  |
| N/A                               | Join                                       | N/A                                   | N/A                | 2010-02        | FAC-002-2     |  |  |
| N/A                               | Join                                       | N/A                                   | N/A                | 2010-02        | FAC-003-3     |  |  |
| Affirmative                       | N/A                                        | <b>N1/A</b>                           | N//A               | 0040 40        | 004           |  |  |
| Vote - (Negative)                 | N/A                                        | Message from web                      | opage              |                | 013           |  |  |
| Vote -<br>Affirmative<br>Negative | Ballot Pool<br>Closed<br>N/A<br>N/A<br>N/A | A A A A A A A A A A A A A A A A A A A |                    |                |               |  |  |
| ·                                 | Ballot Pool<br>Closed                      |                                       |                    |                |               |  |  |
| Negative                          | N/A                                        |                                       |                    |                |               |  |  |
| Negative                          | N/A                                        | N/A                                   | N/A                | 2010-10        | MOD-013       |  |  |
| Vote •                            | Ballot Pool<br>Closed                      | Delegate                              | N/A                | 2010-10        | MOD-014       |  |  |
| Negative                          | N/A                                        | N/A                                   | Monica Benson      | 2010-10        | MOD-015       |  |  |
| Negative                          | N/A                                        | N/A                                   | Monica Benson      | 2010-10        | MOD-016       |  |  |
| Negative                          | N/A                                        | N/A                                   | Monica Benson      | 2010-10        | MOD-017       |  |  |
| Negative                          | N/A                                        | N/A                                   | Monica Benson      | 2010-10        | MOD-018       |  |  |
| Positive Opinion                  | N/A                                        | N/A                                   | N/A                | 2010-10        | MOD-003       |  |  |
| Negative                          | N/A                                        | N/A                                   | N/A                | 2010-10        | MOD-008       |  |  |

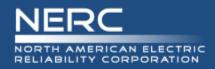

# Negative Vote - Options To Take Survey

## **Cast a Negative Vote and Take Survey**

When casting a negative vote for Initial and Additional Ballot types, the system will verify if a comment was submitted or if there was support for someone else's response. When the system verifies that no comment was submitted, the system will display options to the user to submit a comment.

You may select one of the options After casting a negative vote during the open voting period.

| NERC Balloting Tool                                                                                                    |
|----------------------------------------------------------------------------------------------------|
| YOUR COMMENTS                                                                                                    |
| You confirmed to cast a negative ballot.         Please select one of the following:         I want to take the survey associated with this ballot.         I want to bypass taking the Survey and navigate to the Social Survey page to support someone else's response/opinion.         I want to declare support for someone else's response/opinion:         I have no comment and I understand that my vote will not be counted in the calculation of consensus.         Continue       Cancel |

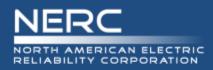

# Negative Vote with Options to Take Survey

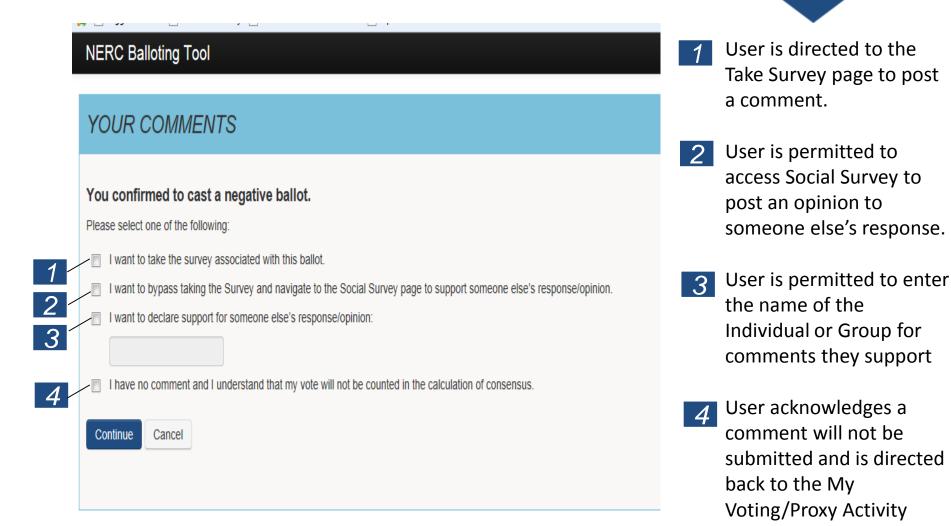

**RELIABILITY | ACCOUNTABILITY** 

page.

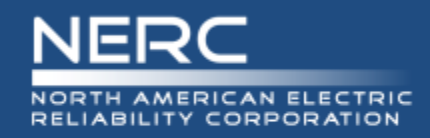

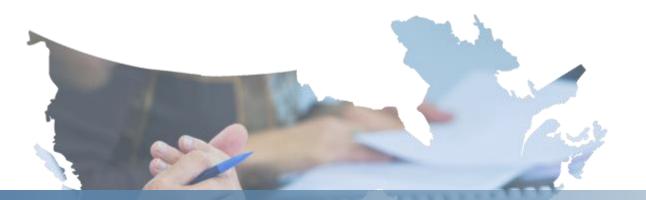

# **Take Survey (Commenting)**

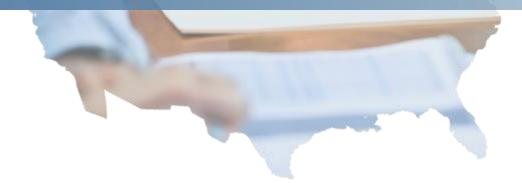

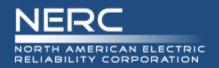

# **View Surveys**

| IERC Ballotir | ng Tool | Dashboard      | Users▼     | Ballots • | Surveys▼ | Legacy SBS |     |          |  |
|---------------|---------|----------------|------------|-----------|----------|------------|-----|----------|--|
| SURVEYS       |         |                |            |           |          |            |     |          |  |
| how 10 e      | entries | Name           |            |           |          |            | ≜ s | tatus    |  |
| 24            |         | 2010-10 MOD-00 | 05 IN 1 ST |           |          |            |     | pen      |  |
| 24            |         | 2010-10 MOD-00 |            |           |          |            |     | pen      |  |
| 84            |         | 2010-10 MOD-00 | 02 IN 1 ST |           |          |            |     | )<br>pen |  |
| 8 📢           |         | 2010-10 MOD-01 | 10 IN 1 ST |           |          |            | C   | pen      |  |
| ZK            |         | 2010-10 MOD-01 | 11 IN 1 ST |           |          |            | C   | pen      |  |
| 314           |         | 2010-10 MOD-01 | 16 ST 1 IN |           |          |            | C   | pen      |  |
| 8 📢           |         | 2010-10 MOD-00 | 06 IN 1 ST |           |          |            | C   | pen      |  |
| 6 📢           |         | 2010-10 MOD-00 | 07 IN 1 ST |           |          |            | C   | pen      |  |
|               |         |                |            |           |          |            | 0   | pen      |  |
| 8 R           |         | 2010-10 MOD-00 | 08 IN 1 ST |           |          |            | 0   | pon      |  |

Showing 1 to 10 of 12 entries

### **View Surveys**

Navigate View Surveys page from the Dashboard or top navigation.

SELECT the Paper/Pen icon to Take the Survey. You must be logged into the system to post a comment.

SELECT the Horn icon to view Social Survey. You may participate in posting an opinion after completing Survey

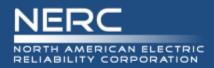

# Take Survey (Commenting) - Create a Group

| RC Balloting Tool Dash                                                                              | board Users    | s∙ Ballots∙ | Surveys -  | Legacy SBS |              |            |
|----------------------------------------------------------------------------------------------------|----------------|-------------|------------|------------|--------------|------------|
| TAKE SURVEY                                                                                         |                |             |            |            |              |            |
|                                                                                                    |                |             |            |            |              |            |
| Survey                                                                                              |                |             |            |            |              |            |
| lame: 2010-10 MOD-010 IN 1 ST<br>tart Date: 02/27/2014<br>nd Date: 03/06/2014<br>ssociated Ballots: |                |             |            |            |              |            |
| Ballot Name                                                                                         | Project        | Standard    | Pool Open  | Pool Close | Voting Start | Voting End |
| 2010-10 MOD-010 ST IN 1                                                                             | 2010-10        | MOD-010     | 01/19/2014 | 02/19/2014 | 02/24/2014   | 03/06/2014 |
| esponder                                                                                            |                |             |            |            |              |            |
| ser: Monica Benson<br>ntity: Acciona Energy North America<br>egment: 1                              | a              |             |            |            |              |            |
| Create A Group                                                                                      |                |             |            |            |              |            |
| uestions                                                                                            |                |             |            |            |              |            |
| Question:<br>1. What do you like about going                                                        | g on vacation? |             |            |            |              |            |
| Possible Answers                                                                                    |                |             |            |            |              |            |
|                                                                                                    | 9 Q            |             |            |            |              |            |
|                                                                                                    |                |             |            |            |              |            |

## **Create Group**

You may participate in Taking a Survey (submit comments) as an individual or as a group.

In order to select an existing group to take a Survey you must first create a group.

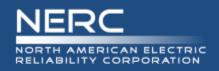

# **Create a Group**

| NERC Balloting Tool                                     | Dashboard        | Users <del>•</del> | Ballots▼     | Surveys •    | Legacy SBS |           |   |    |
|---------------------------------------------------------|------------------|--------------------|--------------|--------------|------------|-----------|---|----|
| CREATE GROUP                                            | D                |                    |              |              |            |           |   |    |
| *Group Name <b>1</b><br>ABC Group                       |                  |                    |              |              |            |           |   |    |
| Group Members<br>Name, Organization, Region, a<br>"Name | and at least one |                    | required for | each Member. | _          | *Segments | 5 |    |
| John Smith                                              | ABC Corpora      |                    | FRCC         |              |            | 1 X 3 X   |   | 00 |
| Jane Doe                                                | ABC Corpora      | tion               | MRO          |              | •          | 4 x 6 x   |   | 00 |
| Adam Smith                                              | XYZ Corpora      | tion               | WECC         |              |            | 7 ×       |   | 00 |
| Create Group Cancel                                     |                  |                    |              |              |            |           |   |    |

## **Create Group**

- 1 Enter a unique group name
- 2 Enter the first and last name of each group member
- 3 Enter the name of the organization
- SELECT applicable Region
   \*N/A is an acceptable value
- 5 SELECT one or more segments in which the organization operates
   \*N/A is an acceptable value
- 6 SELECT "Create Group

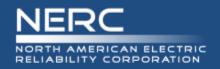

# **Manage Group**

| NERC Balloting Tool    | Dashboard | Users▼      | Ballots▼ | Surveys •  | Legacy SBS |
|------------------------|-----------|-------------|----------|------------|------------|
| GROUPS                 |           |             |          |            |            |
| Edit/Delete this Group |           | Group Name  | )        | Created On |            |
| 1                      |           | Beach Group | )        | 02/26/2014 |            |
| 1                      |           | ABC Group   |          | 02/27/2014 |            |
| Back to Survey         |           |             |          |            |            |

# **Modify Groups or Members**

SELECT the Plus icon to create a new group

SELECT the Pencil icon to Edit Group Members (Add/Delete Members)

# SELECT the Trash icon to Delete a Group

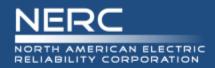

# Take Survey (Commenting) – Existing Group

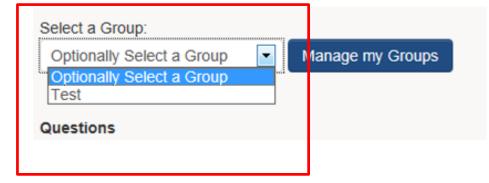

# **Select Existing Group**

You may select an existing group to take a Survey.

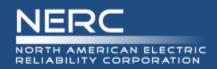

# Take Survey (Commenting) – Upload Document

# Question: Are you here today? Possible Answers No Yes Not really Thanks Not

# **Upload a Document**

SELECT browse to upload and attach a document to support your response to a Survey question.

Up to 25MB file max size. Executable (\*exe) and Archive (\*zip) files are not allowed.

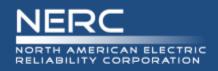

# Take Survey (Commenting) – Format Text

| Questions                                                                             |
|---------------------------------------------------------------------------------------|
| Question:<br>Are you here today?<br>Possible Answers                                  |
| <ul> <li>No</li> <li>Yes</li> <li>Not really</li> <li>Thanks</li> <li>Not</li> </ul>  |
|                                                                                       |
|                                                                                       |
|                                                                                       |
| Browse<br>Max Size: 25MB<br>Executable (*.exe) and Archive (*.zip) files not allowed. |

# **Format Text**

Use the text editor to format text.

Ex. Bold, italics, numbering, bullets, indent, decrease indent.

Copy paste text into the text field by performing the **Ctrl + C** to copy information from source document. Press **Ctrl + V** to paste information into text field box

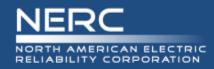

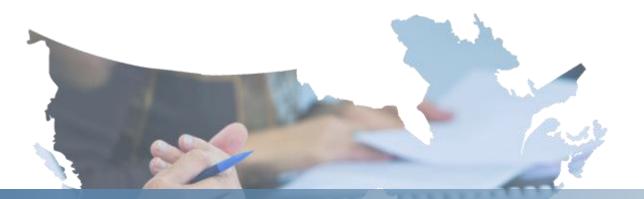

# Social Survey (Real-time Discussion Forum)

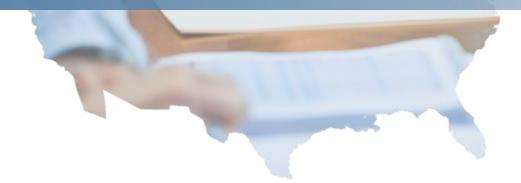

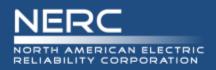

- Social survey supports consensus building by providing the ability for entities to interact and respond to other entities' comments.
- Participants should remember that statements made by other social survey participants are on the record and will be included in the petition when the proposed standard is filed with FERC.
- Additionally, comments may or may not accurately reflect the work of a drafting team.
- Participants with questions or concerns about the product of a particular drafting team are encouraged to contact the Standard Developer or drafting team chair. As always, all drafting team meetings are open to observers, who may either attend in person or dial in.

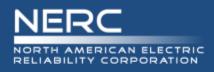

# **Social Survey**

#### NERC Balloting Tool Dashboard Users-Ballots Surveys -Legacy SBS SURVEY RESULTS 2010-10 MOD-010 IN 1 ST Description: Start Date: 02/27/2014 End Date: 03/06/2014 Associated Ballots Ballot Name Project Standard Pool Open Pool Close Voting Start Voting End 2010-10 MOD-010 ST IN 1 2010-10 MOD-010 01/19/2014 02/19/2014 02/24/2014 03/06/2014 Filter: None -- O: 1. What do you like about going on vacation? Hot Answers 🖢 A: N/A Everything...especially if it's somewhere sunny! Monica Benson, Acciona Energy North America, 1, 2/27/2014 0-00-0 Opinions User: Monica Benson - VoterMB1@awl.com I agree with your response Monical I REALLY LIKE THE SUNI · I like being away from work · I like being with my family! 🖒 - 0 🖓 - 0 B I 1 :: :: :: :: :: :: :: :: Post Comment

# **Provide an Opinion**

SELECT thumbs up or thumbs down icons to represent support for a posted response or opinion.

Post an opinion to someone else's response in the freeform text box and SELECT Submit.

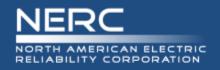

# **Validation Process**

# Scenarios that require the validation process

- Users log in
  - On a different computer or device (work, home, IPAD, iPhone, etc.)
  - On a different browser (IE, Chrome, Firefox, Safari)
  - User changes their user name
- Every 180 days
  - Validation will be required
  - Password change will be required
- Validation not related to above scenarios
  - Support is investigating

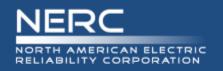

Validation emails from <u>DoNotReply@nerc.net</u> – Please validate your NERC ERO Account Information

- You should receive the validation email within a couple of minutes
- If you did not receive the validation email, check 'spam' or 'junk' folders
- If validation email is not in 'spam' or 'junk' folders check with your IT department to verify if the email is blocked
- If your IT department did not block the validation email contact <u>ballotadmin@nerc.net</u>

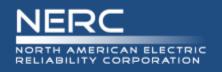

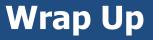

- Original system and new SBS
  - Run concurrently until all projects initiated under the original balloting system have concluded
- Updated Balloting and Commenting Page
- 30-day registration for Registered Ballot Body
  - Registration continues to be available after the 30-day registration period
- 30-day practice in SBS
  - Practice commenting, joining ballot pools, and balloting
- New projects will use the SBS for commenting and balloting starting in May

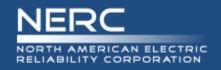

# **Standards Information**

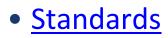

- Program News
  - Weekly Standards Bulletin
- <u>Standards Processes Manual</u>
- <u>Resources</u>
- SBS questions/feedback <u>ballotadmin@nerc.net</u>

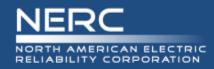

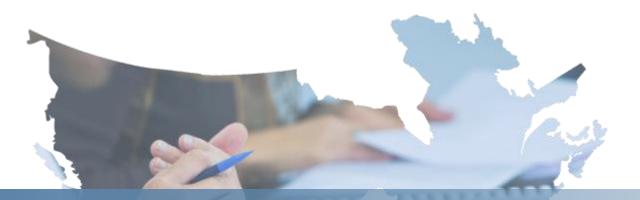

# **Questions and Answers**

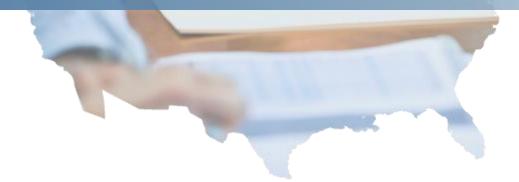